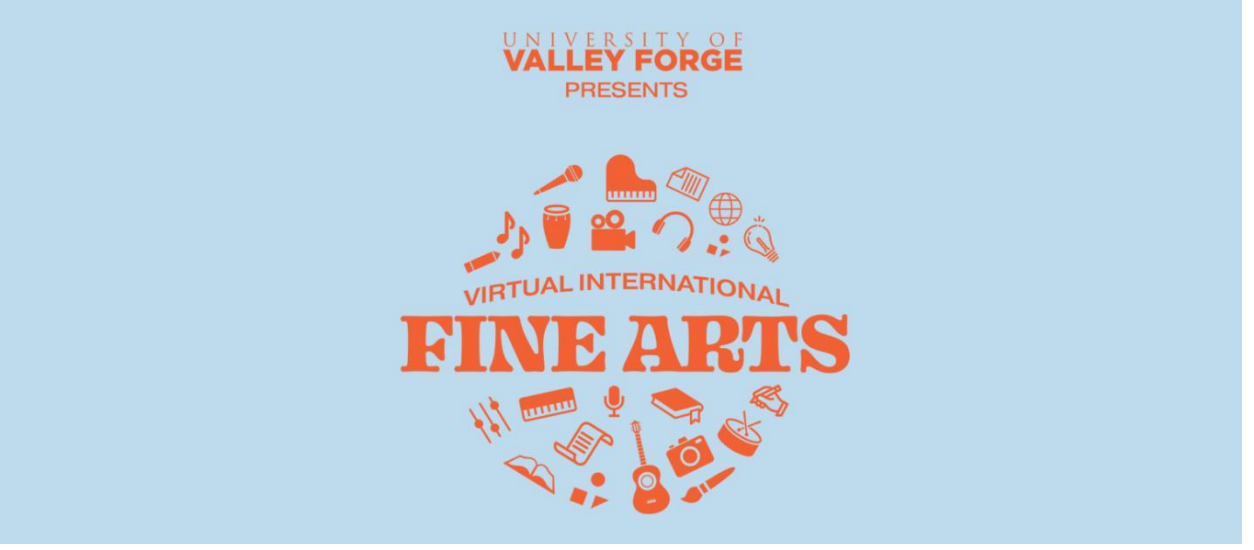

## UVF Virtual International Fine Arts Event Digital Submission Information

Students should submit their projects digitally using a file sharing service such as: YouTube or Vimeo for videos, DropBox, Google Drive, or iCloud. All online entries will be viewed by our adjudicators who will be completing the evaluations.

All videos and media must be submitted via (Google Drive/Dropbox/etc.) by May  $8<sup>th</sup>$  at 11:59PM EDT. You will submit the URL link(s) to your submission in the online form.

Please ensure that all submissions have properly configured permissions and are able to be viewed by the URL links you are providing.

There is a limit of one submission per category, three categories per student.

Payment must be processed for your submission(s) to be considered. Link to payment is at the end of the online form. After paying, please ensure you include your Transaction # at the end of your form.

- 1 Submission: \$20
- 2 Submissions: \$30
- 3 Submissions: \$40

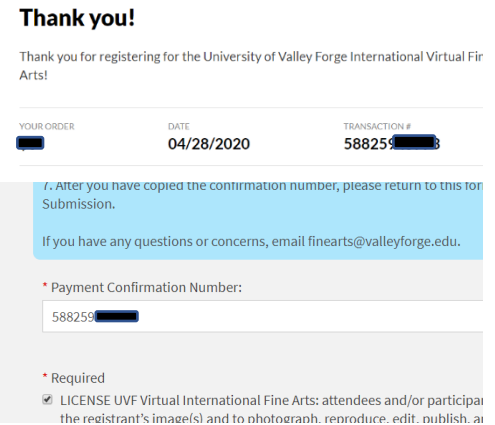

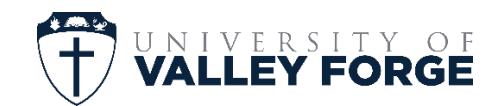

## Digital Submission Guidelines

If you are submitting a video presentation (other than short film):

- Record each presentation individually, not collectively. (Each category and entry should have its own video. The video cannot contain a continual recording of one presentation after another.)
- Only use a cell phone (no edits, or spliced recordings.) The video must be done all in one take.
- Have the cell phone on a tripod or a non-mobile/moving stabilizing device.
- Position the cell phone in a way that allows the viewer to see the participant's full body.
- Record the presentation in landscape layout (phone flipped on side).
- All videos must be filmed in a public place (living room, kitchen, backyard, etc.), not the students' bedroom.

Graphic Design & Photography:

• Please submit these categories as a high-resolution .jpeg or .pdf

Visual Art (2D, Alternative Media):

- Submit a 360 degree video showing all sides/angles of your entry.
- Start the video showing the front of your entry closer to the level your entry is sitting at, and pause for 5 seconds. Slowly walk around your entire entry at the same level.
- When you get back to the front of your entry, continue recording and slowly elevate your recording device and walk around your entry again, to show the elevated view to evaluators.
- When you reach the front of your entry for the second time, continue recording, pause for 5 seconds, and end the recording.

## All Writing Entries:

• Please submit these categories as .pdf files.

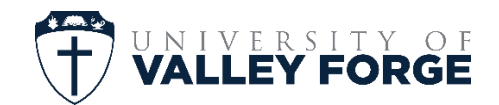

## Directions for Submission:

All videos and media must be submitted via Google Drive/Dropbox/etc. by May 8<sup>th</sup> at 11:59PM EDT.

To submit your entry, copyand-paste the sharable links to your media on page 2 of the UVFFA submission form, as prompted.

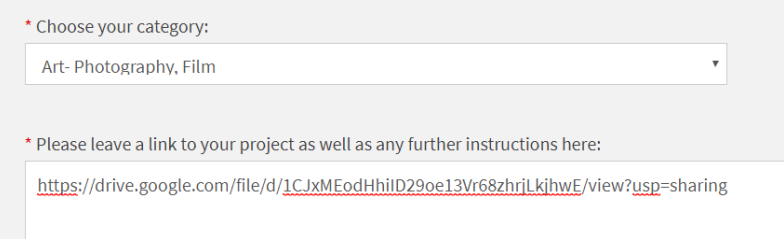

Videos need to be uploaded to your account and the link copied/pasted to the form.

ANY DROPBOX OR GOOGLE DRIVE FILE MUST BE MADE SHAREABLE.

If submitting multiple entries (up to 3), you will provide all of the submission links for your separate entries on the same form.

\*\* Information here on how to set up a free Dropbox account:

<http://help.dropbox.com/accounts-billing/create-delete/create-account>

\*\* Information here on how to set up a free Google account (for GDrive & Youtube):

<https://edu.gcfglobal.org/en/googledriveanddocs/getting-started-with-google-drive/1/>

For any questions or additional information, please contact us at **finearts@valleyforge.edu**